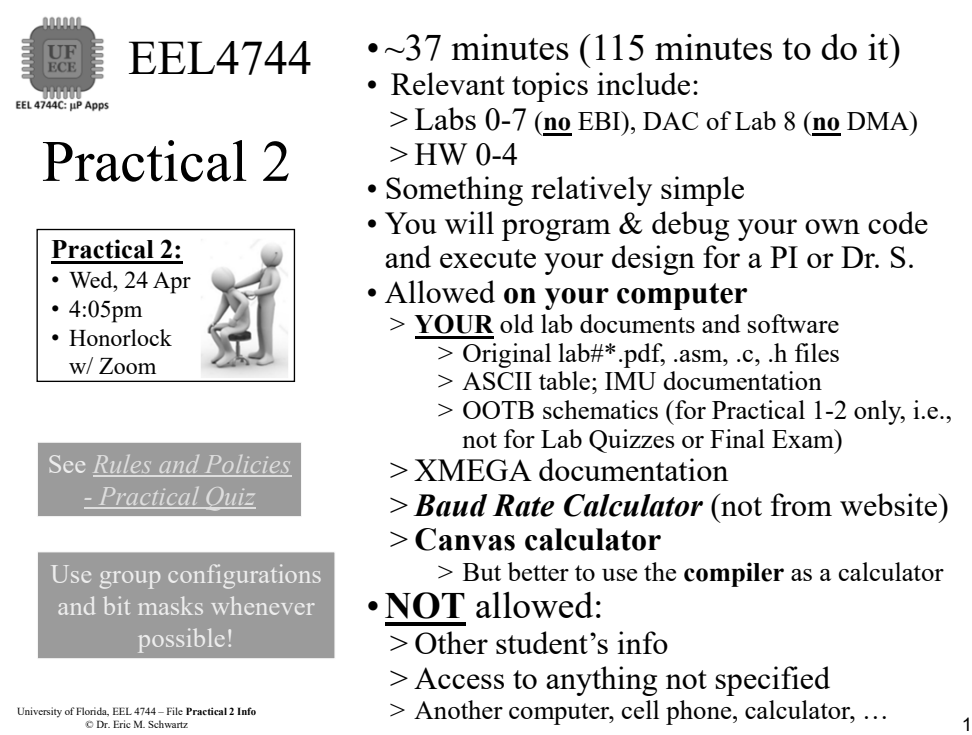

- • $\sim$ 37 minutes (115 minutes to do it)
- Relevant topics include: > Labs 0-7 (**no** EBI), DAC of Lab 8 (**no** DMA)
- Something relatively simple
- You will program & debug your own code and execute your design for a PI or Dr. S.
- Allowed **on your computer**
	- > **YOUR** old lab documents and software
		- $\overline{>$  Original lab#\*.pdf, .asm, .c, .h files > ASCII table; IMU documentation
		- > OOTB schematics (for Practical 1-2 only, i.e.,
		- not for Lab Quizzes or Final Exam)
	- > XMEGA documentation
	- > *Baud Rate Calculator* (not from website)
	- > **Canvas calculator**
	- > But better to use the **compiler** as a calculator
- > Other student's info
- > Access to anything not specified
- 

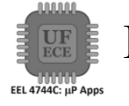

1

### EEL4744 Credit **ONLY** Given for What's Demoed

- In order to get partial credit:
	- >**Points are only awarded for items that are demoed**, not for designs/code that are not demoed.
	- >No points are awarded for designs/code.
	- >You must a have a single solution, i.e., you cannot modify your solution during the demonstration to show parts of the solution and then modify or use another program to demonstrate a second part of the solution.
	- >If you cannot solve the entire problem, it is up to you to determine a procedure that can demonstrate what does work (but still are allowed only a single solution).

<sup>2</sup> University of Florida, EEL 4744 – File **Practical 2 Info** © Dr. Eric M. Schwartz

2

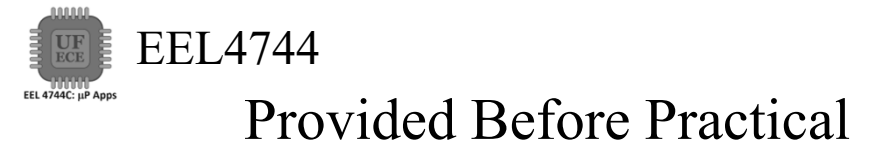

• Prior to the practical, a PI (probably **NOT** your lab PI), will send you a Zoom link to use for the practical.

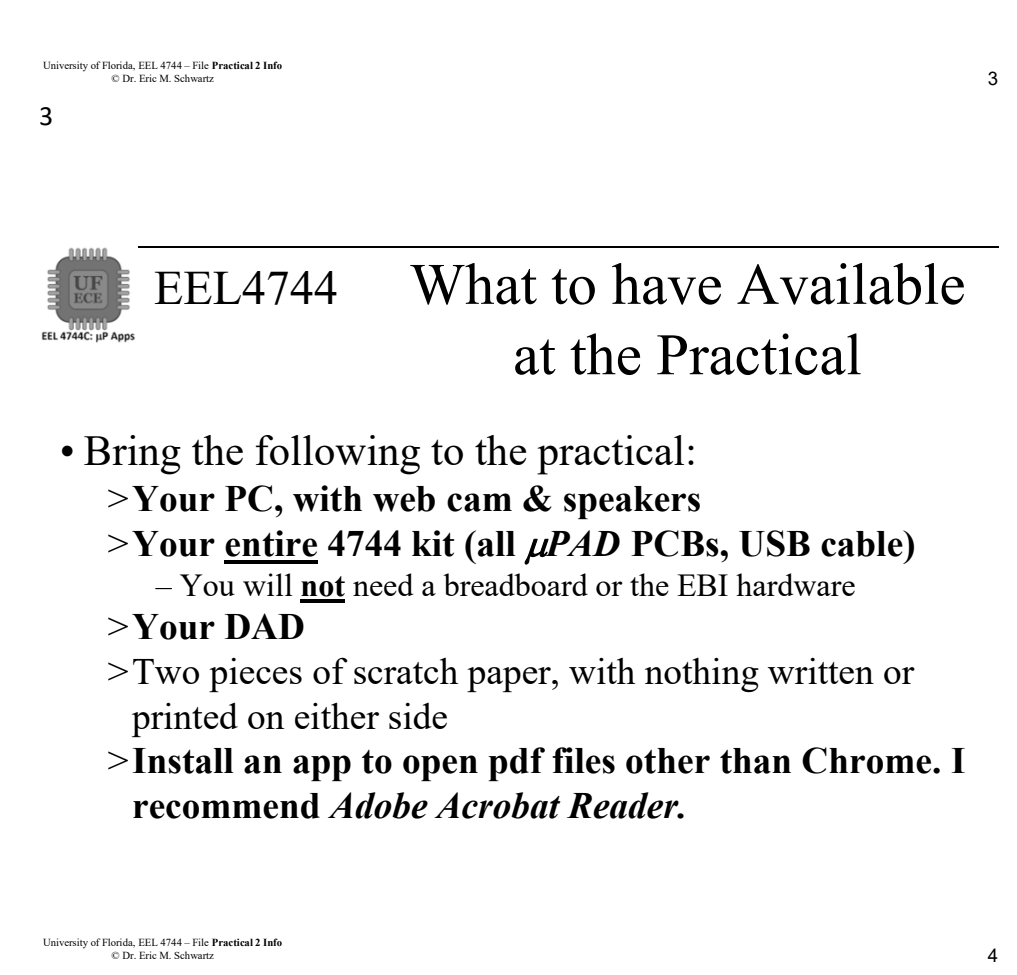

4

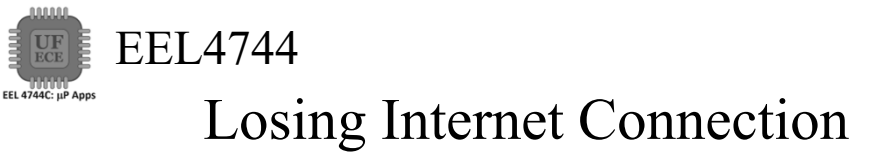

- If you ever have WiFi or other internet connection problems just before or after your practical begins, use your **phone** to connect to Zoom.
	- >Zoom chat with the relevant PI.
		- Describe the issue and continue to try to get back in!
		- The PI will contact Dr. Schwartz.
	- >**As an emergency backup (if your internet goes out), you should learn how to setup your phone as a WiFi hotspot.**

<sup>6</sup> University of Florida, EEL 4744 – File **Practical 2 Info** © Dr. Eric M. Schwartz

6

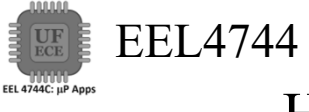

# Honorlock Problems

- If you are having problems with Honorlock, contact Honorlock and keep trying!
- Use Zoom chat with the relevant PI. >The PI will contact Dr. Schwartz.

3 University of Florida, EEL 4744 – File **Practical 2 Info** © Dr. Eric M. Schwartz <sup>7</sup> University of Florida, EEL 4744 – File **Practical 2 Info** © Dr. Eric M. Schwartz 7

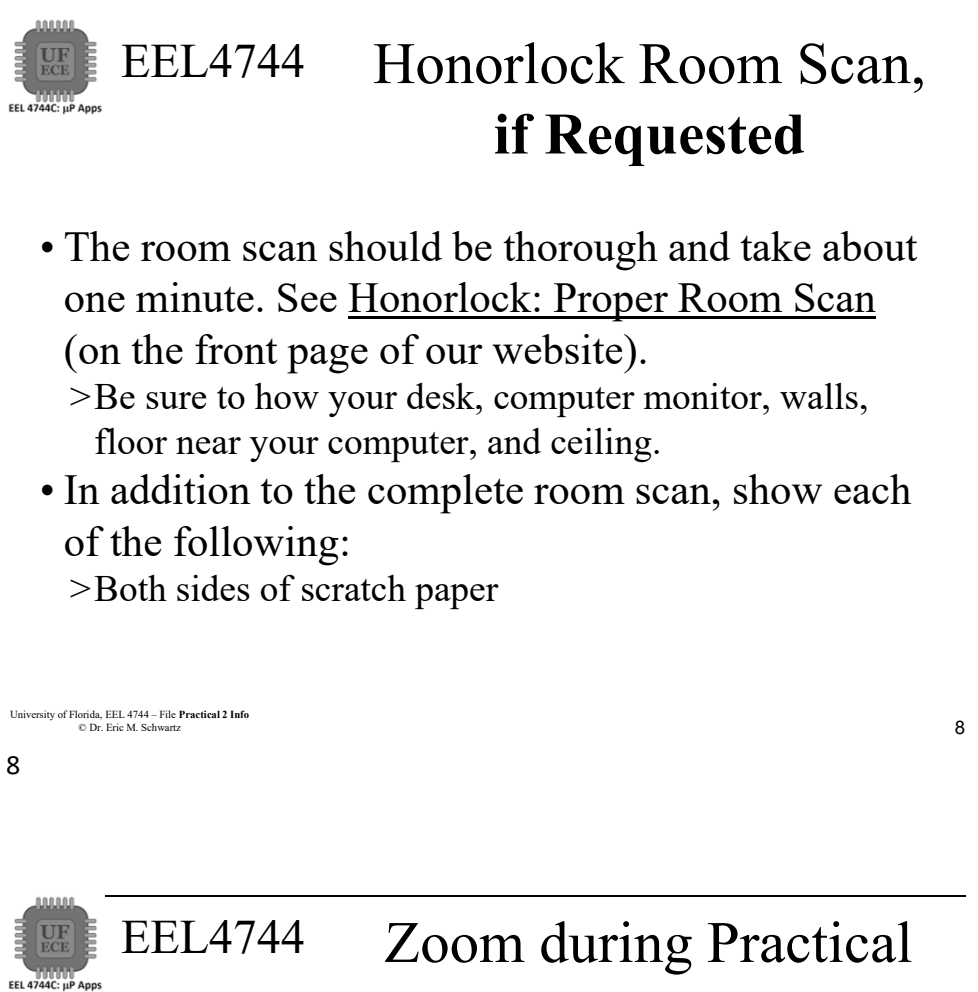

• Prior to opening Honorlock, connect to our Zoom link for Practical 2; a PI will send you **your** Zoom link.

> Log in to UF's Zoom (with 2-step authentication) https://ufl.zoom.us/. Use your **FULL** name in Zoom.

> In Zoom, be sure to turn off your video before opening Honorlock.

> You will start in a single Zoom room, but when you are ready to demo, you will be assigned a private breakout room.

• If you have a **question**:

> Use Zoom chat to talk to your PI directly.

– When the PI is in a breakout room, checking off another student, the chat is not available to the PI.

– Be patient; each PI will have several students.

> Do **not** ask for any feedback on a design.

> The PI will **not** tell you if your answer is correct or if you have done everything necessary.

<sup>9</sup> University of Florida, EEL 4744 – File **Practical 2 Info** © Dr. Eric M. Schwartz

#### 9

University of Florida, EEL 4744 – File **Practical 2 Info**<br> **A** 

© Dr. Eric M. Schwartz

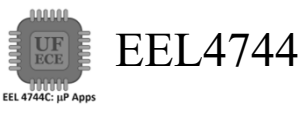

## Integrity

- Once you start zipping your Microchip/Atmel Studio project, you are **no longer allowed** to make any changes to any of your design in Microchip/Atmel Studio, in Waveforms, or with your DAD connections.
- No more work is allowed, other than the required submission of the file.

<sup>10</sup> University of Florida, EEL 4744 – File **Practical 2 Info** © Dr. Eric M. Schwartz Honorlock ID Scan 10

# EEL4744 Extras

• After your Honorlock ID scan, show the following to your camera.

> Both sides of both sheets of your scratch paper. > Also show your breadboard (containing nothing not allowed).

• You will scan and submit images of this paper with CamScanner or equivalent as specified later in this document.

<sup>11</sup> University of Florida, EEL 4744 – File **Practical 2 Info** © Dr. Eric M. Schwartz 11

**FEL 4744C: UP Anns** 

# EEL4744 Honorlock During Practical

EEL 4744C: µP Apps • In Honorlock, you must share your computer screen, video, and audio with the proctoring PI at all times. Do **NOT** close Honorlock until after your demo.

> See page *Honorlock Room Scan, if Requested* if Honorlock request a room scan.

• When you are done, zip your Microchip/Atmel Studio project (**WITH** your entire Quartus folder), as demonstrated in the gif provided earlier in the semester and as you do for your lab submissions.

> Upload the resulting zip file to the Practical Quiz. After uploading, **NO MORE WORK** is allowed.

- If you are finished before the time is up, let the PI know, and when the PI has time, they will let you demo.
	- > Tell the PI you are ready be sending **READY** in the Zoom chat.
	- > The PI will instruct you to close Honorlock when ready for you to perform the required demo.
- If you are not finished until the deadline, the assignment will automatically close when time is up. It is therefore **critical** that you upload your zip file before time is up!
- > If you do not, then you will earn a zero on the Practical.
- When demoing, you will also share your screen and your camera.

<sup>12</sup> University of Florida, EEL 4744 – File **Practical 2 Info** © Dr. Eric M. Schwartz

12

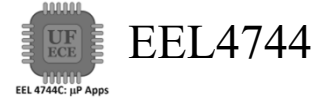

### Time Remaining

- Keep you speakers on so that you can hear any announcement that the PI makes.
- The PI will **VERBALLY** tell you when 5 minutes are remaining (and also a few other times, like 37 minutes and 10 minutes remaining).

<sup>13</sup> University of Florida, EEL 4744 – File **Practical 2 Info** © Dr. Eric M. Schwartz

#### Demo for Practical EEL4744 **EEL 4744C: UP App**

- You will have only **ONE chance** to demo your work.
	- > If you think you are ready, read the question **again** to be sure that you completed **ALL** parts of the Practical.
	- > Be prepared to run your design, as instructed, with your DAD connected as specified. Also, be prepared to show your code, with the specified breakpoints.
	- > When you are satisfied that your design is finished and read to demo, zip your entire Microchip/Atmel Studio folder(s) (including **ALL** relevant files), as demonstrated in the gif provided earlier in the semester and as you do in your labs.
	- > Upload this zip file to the Practical Quiz.
	- > **After** you have uploaded your zip file, continue in Honorlock and do **NOT** leave the Zoom meeting.
	- > Now use Zoom's chat to tell your PI that you are read to demo with the one word message: **READY**.

<sup>14</sup> University of Florida, EEL 4744 – File **Practical 2 Info** © Dr. Eric M. Schwartz

14

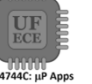

#### EEL4744 Demo for Practical

• If you have not demonstrated your solution at least **five minutes before the practical is due**, at that time, you must **stop working and zip** your Microchip/Atmel Studio project and upload the resulting zip file to the Practical Quiz.

> Failure to upload your zip file before the end of the practical will result in a grade of zero.

- After completing your upload, continue in Honorlock and do **not** leave the Zoom meeting.
	- > You **must NOT** leave the Zoom meeting until you demo something (or to tell your PI that you are giving up); if you do give up without a demo, you will earn a zero.

> Once you leave Zoom, you will not be able to reenter the Zoom Practical.

<sup>15</sup> University of Florida, EEL 4744 – File **Practical 2 Info** © Dr. Eric M. Schwartz 15

7 University of Florida, EEL 4744 – File **Practical 2 Info**

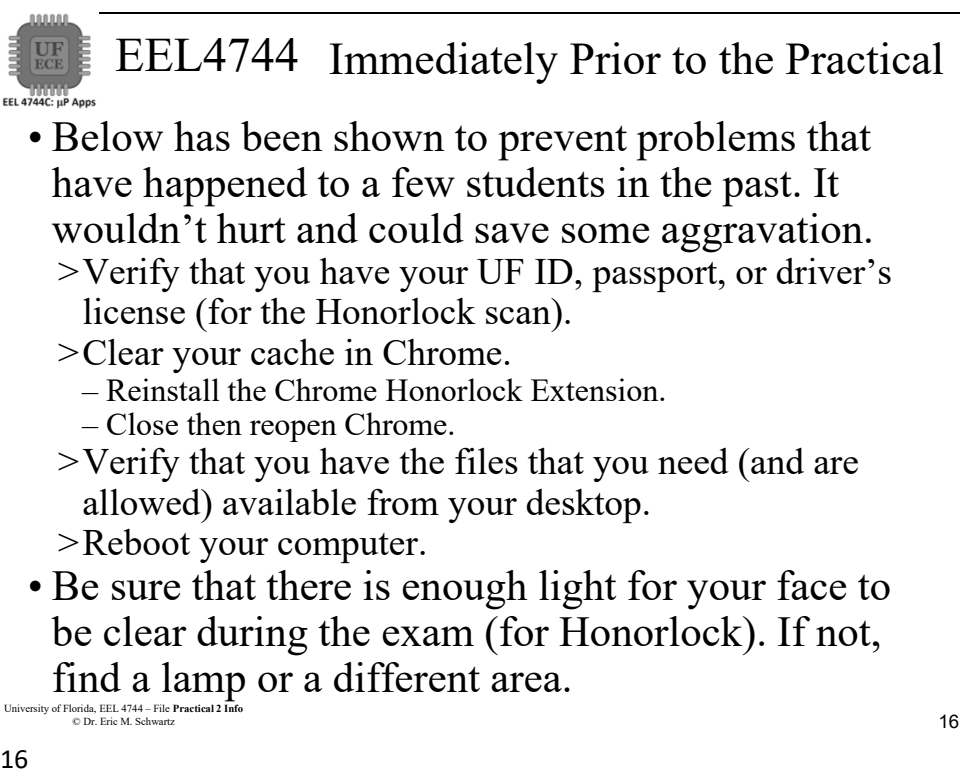

16

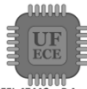

### EEL4744

# Immediately Prior to the Practical

- Close **all programs/applications** other than Chrome.
- Close **all Chrome tabs** other than Canvas.
- Turn off any potential pop-ups that could occur during this assignment.

*Practical 2 Info*

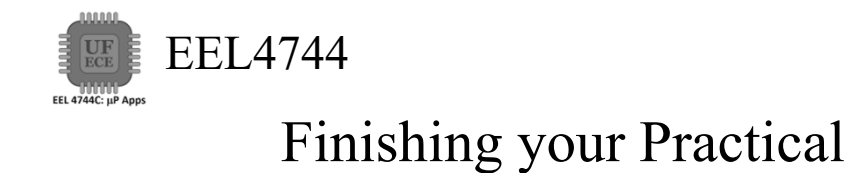

• After you have demonstrated your Practical solution, close Zoom.

>Your are done!

<sup>19</sup> University of Florida, EEL 4744 – File **Practical 2 Info** © Dr. Eric M. Schwartz

19

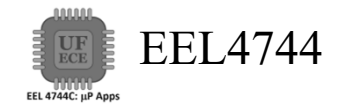

*The End!*

<sup>20</sup> University of Florida, EEL 4744 – File **Practical 2 Info** © Dr. Eric M. Schwartz